## WE ARE YOUR GREEN PROJECTS ON THE GO

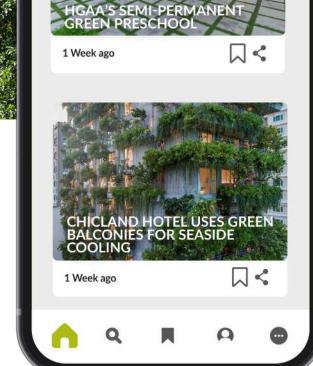

**FUTURARC** 

Projects

People

## SUBSCRIBE TO NEW FUTURARC APP NOW!

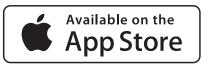

SUBSCRIPTION USER GUIDE

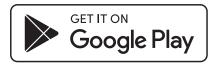

#### **IOS SIGN UP PROCESS**

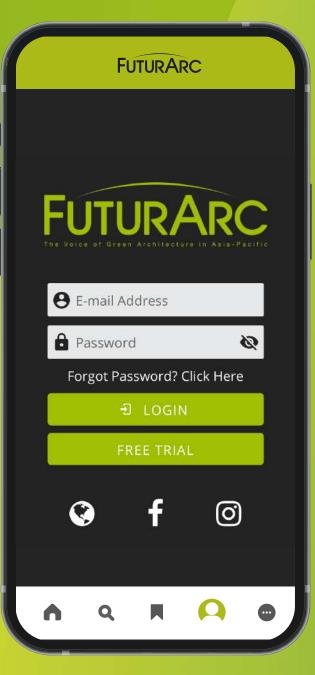

**1. Sign Up** via website. <u>Click</u> here to sign up.

#### ANDROID SIGN UP PROCESS

| $\square$ | FU                   | ITURAI  | RC         |                     |
|-----------|----------------------|---------|------------|---------------------|
|           |                      |         |            | <b>C</b><br>lacífic |
|           | -mail Ad             |         |            |                     |
|           | assword<br>orgot Pas | 1160    | Click Here |                     |
|           | ÷                    | LOGI    | 4          |                     |
|           |                      | CRIBE   |            |                     |
|           | FF                   | REE TRI | 4L         | -                   |
|           | 3                    | f       | Ø          |                     |
|           |                      |         |            |                     |
| •         | ۹                    |         | A          | •                   |

1. Click on
Subscribe Now
to register for your
new account.

| 3:25 🖬<br>∃ Done                             | <b>-</b>                                               | ¤≈56%∎<br>C ₫                        | 23:                                                                                                    | 25 🖬<br>Done 🖂              | e, b.                        | ≌ ≈ 56% <b>-</b><br>C 1 |
|----------------------------------------------|--------------------------------------------------------|--------------------------------------|----------------------------------------------------------------------------------------------------|-----------------------------|------------------------------|-------------------------|
| FÚ                                           | ign up for e-newsletter                                | RC ≡                                 | т о                                                                                                    | FUT                         | up for e-newsletter          |                         |
| Subscribe                                    |                                                        |                                      | s                                                                                                    | ubscribe                    |                              |                         |
| Fields marked with                           | ve already registered v<br>n * are required.<br>name * | vith us, please login<br>Last name * |                                                                                                    | FuturArc - '<br>subscriptic |                              | ۲                       |
| Name:<br>Email *:<br>Password *:             |                                                        |                                      |                                                                                                    | FuturArc - 2<br>subscriptic |                              | 0                       |
| Repeat<br>password *:                        |                                                        |                                      |                                                                                                    | FuturArc - 3<br>subscriptic |                              | 0                       |
| Phone *:<br>Company:<br>Address              |                                                        |                                      |                                                                                                    | FuturArc - 4<br>subscriptic |                              | 0                       |
| Address 2:                                   |                                                        |                                      |                                                                                                    | FuturArc -                  | 1 Month Fre                  | e trial $\bigcirc$      |
| City *:<br>State:<br>Zip *:                  |                                                        |                                      |                                                                                                    | 19 .<br>ate:<br>p *:        |                              |                         |
| CONTRACTOR INC.                              | ed Kingdom                                             |                                      | in the second second second second second second second second second second second second second second second | ountry *: United R          | lingdom                      | 7                       |
| Offer code:                                  |                                                        |                                      | Of                                                                                                    | fer code:                   |                              |                         |
| *Profession: Sele<br>FuturArc<br>Option: USD |                                                        | ▼<br>ath subscription - \$7.9        | F                                                                                                    | uturArc                     | ption<br>FuturArc - 12 month |                         |
| USL USL                                      | rutuimic - 12 mol                                      | in subscription - \$7.9              |                                                                                                    | USD V                       | rudi/dest2 month             | subscription - \$7.9    |

# **2. Enter your details & select** your subscription.

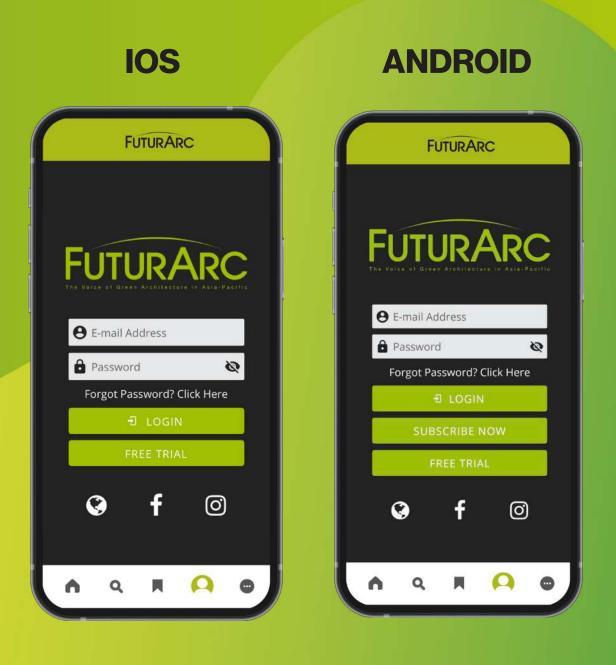

### **3. Login**

Enter your credentials as stated in the confirmation email.

#### FUTURARC

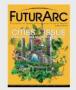

 $\equiv$ 

FuturArc 3Q 2021 Downloaded

#### FUTURARC

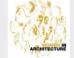

FuturArc 2Q 2021 Available

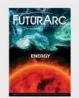

FuturArc 1Q 2020 Available

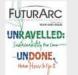

Q

FuturArc 4Q 2020 Available

## 4. Welcome

Once you have logged in, you will be able directed to magazine library. You can select the magazine and start reading.

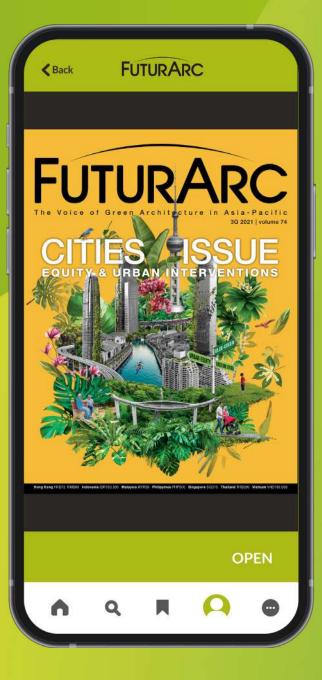

**5. Download the issues** Happy reading!

#### **IOS SIGN UP & SUBSCRIBE GUIDE**

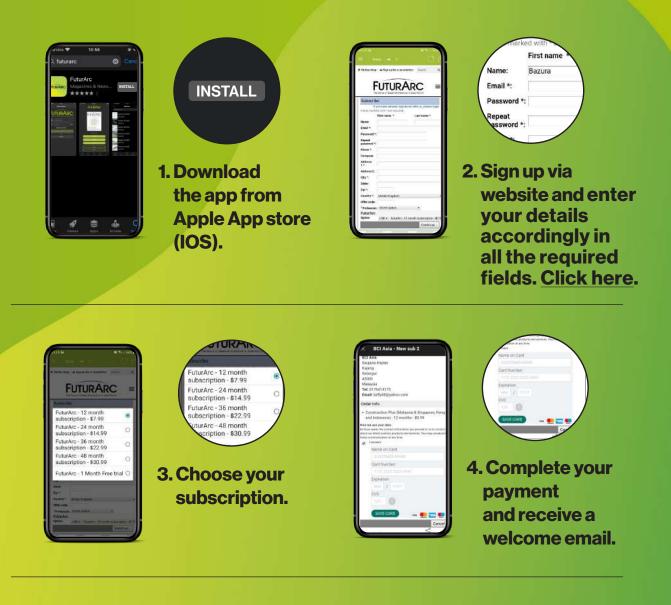

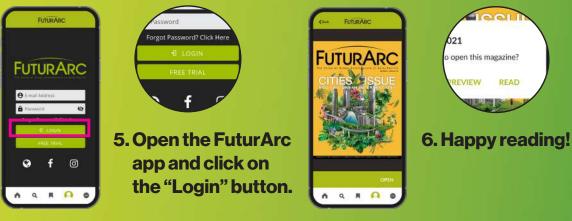

#### **ANDROID SIGN UP & SUBSCRIBE GUIDE**

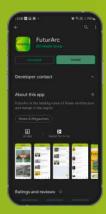

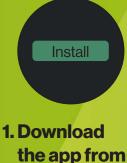

Google Play (Android).

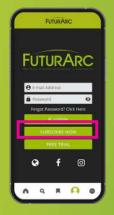

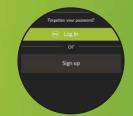

2. Open the FuturArc app and click on the "Subscribe Now" button.

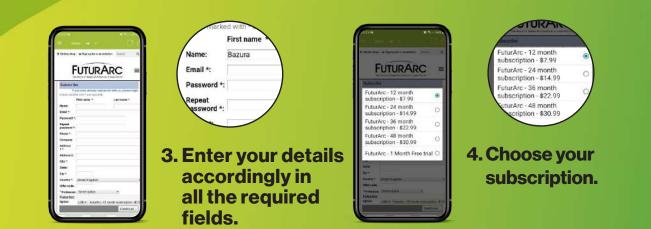

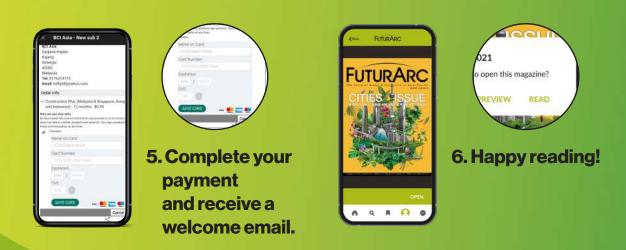

#### FORGOTTEN PASSWORD GUIDE

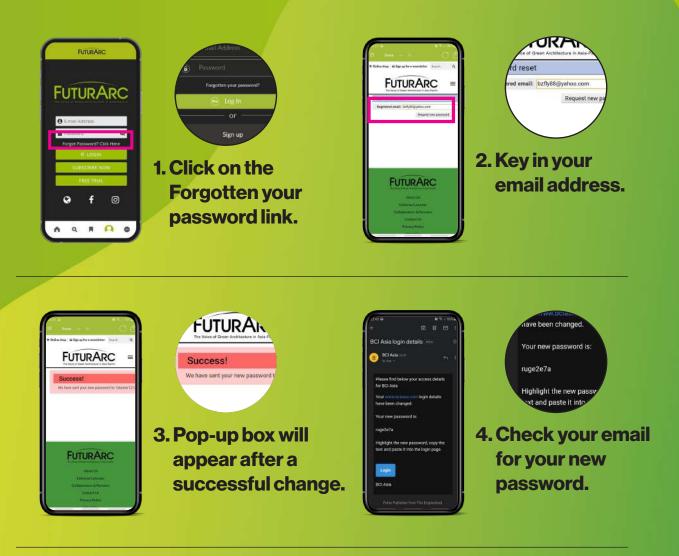

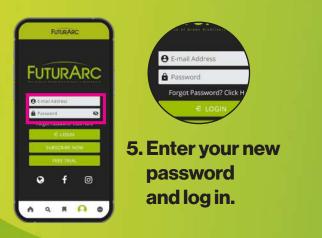

#### CHANGE PASSWORD GUIDE

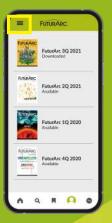

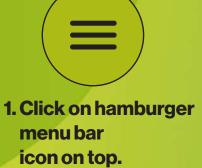

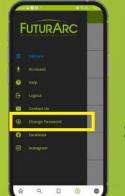

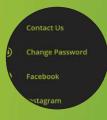

2. Select the Change Password button.

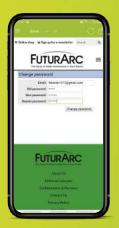

Email: fatester1212@gmail.com password: ...... password: ...... Change po

2. Enter both your old and new passwords to reset.

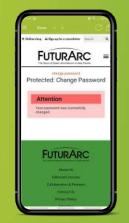

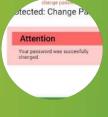

3. Pop-up box will appear after a successful change. Log in using your new password.

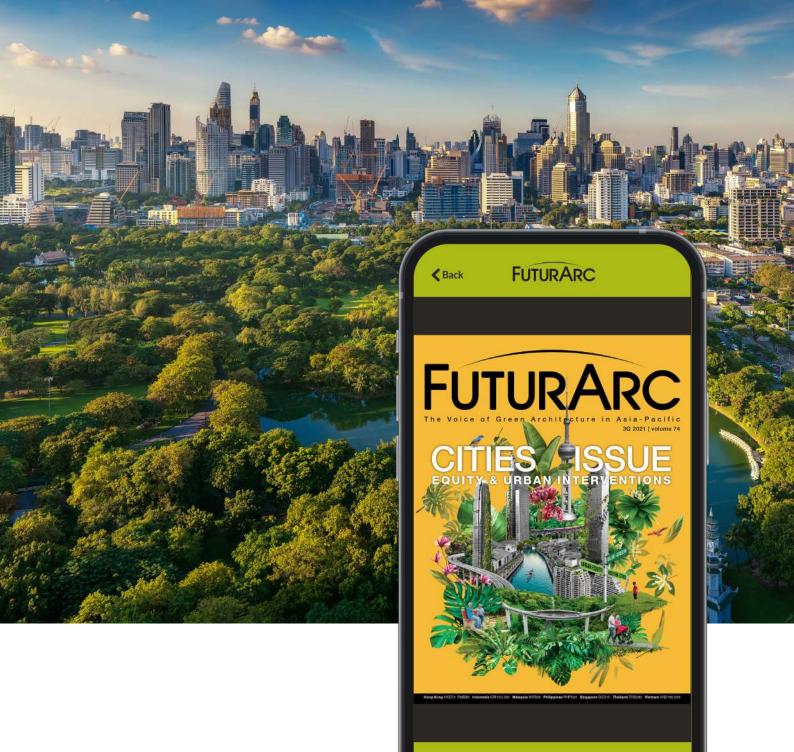

## Thank You and Happy Reading!

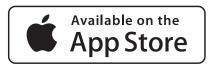

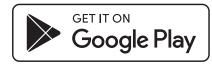

OPEN

For assistance, please email us at app@futurarc.com